# **Übungen zu Systemprogrammierung 1** Ü0 – Einführung

Sommersemester 2024

Luis Gerhorst, Thomas Preisner, Jürgen Kleinöder

Lehrstuhl für Informatik 4 Friedrich-Alexander-Universität Erlangen-Nürnberg

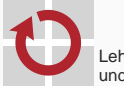

Lehrstuhl für Verteilte Systeme und Betriebssysteme

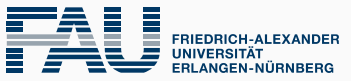

**TECHNISCHE FAKULTÄT** 

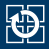

[0.1 Allgemeines](#page-2-0)

- [0.2 Organisatorisches](#page-5-0)
- [0.3 Linux-Kenntnisse](#page-9-0)
- [0.4 Versionsverwaltung mit Git](#page-13-0)
- [0.5 SP-Abgabesystem](#page-32-0)

<span id="page-2-0"></span>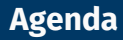

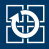

#### [0.1 Allgemeines](#page-2-0)

- [0.2 Organisatorisches](#page-5-0)
- [0.3 Linux-Kenntnisse](#page-9-0)
- [0.4 Versionsverwaltung mit Git](#page-13-0)
- [0.5 SP-Abgabesystem](#page-32-0)

# **Lernziele Systemprogrammierung**

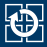

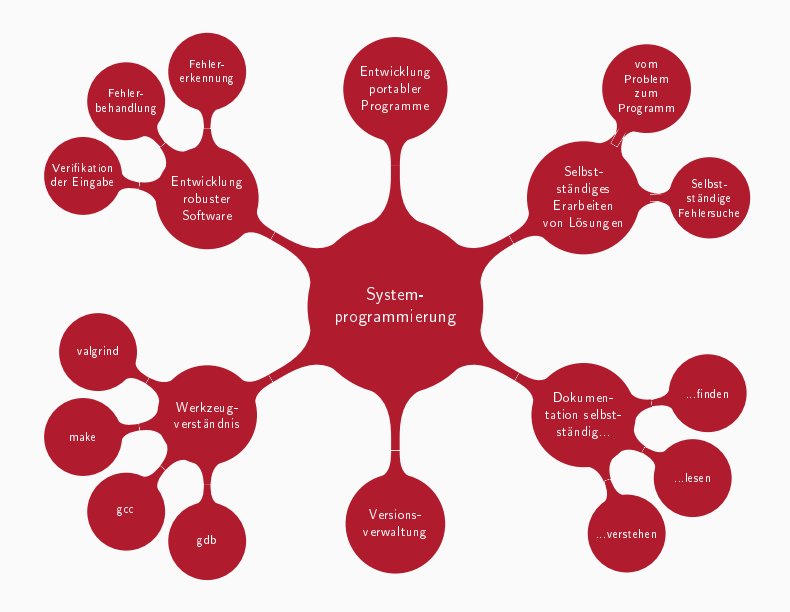

# **Aufbau der SP-Übungen**

#### **Tafelübungen**

- Vorstellung von Betriebssystemkonzepten und Werkzeugen
- Einführung in die Verwendung der Schnittstellen
- Erarbeiten eines kleinen Programmes (Demo)
- Besprechung der Abgaben und allgemeiner Fallstricke

#### **Praktischer Teil – Aufgaben**

- Arbeiten mit der Betriebssystemschnittstelle
- Fehlersuche und Fehlerbehebung
- Verwenden der vorgestellten Werkzeuge

#### **Rechnerübungen**

■ Hilfestellung für Aufgaben

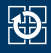

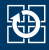

#### <span id="page-5-0"></span>[0.1 Allgemeines](#page-2-0)

#### [0.2 Organisatorisches](#page-5-0)

- [0.3 Linux-Kenntnisse](#page-9-0)
- [0.4 Versionsverwaltung mit Git](#page-13-0)
- [0.5 SP-Abgabesystem](#page-32-0)
- Ausgabe neuer Aufgaben in den Tafelübungen
	- Aufgabenstellung meist recht knapp
		- $\Rightarrow$  nicht alles bis in letzte Detail spezifiziert
	- Gegebene Spezifikationen sind zwingend einzuhalten
- Selbstständiges Bearbeiten der Aufgaben
	- bei Problemen hilft z. B. ein Besuch in den Rechnerübungen
- Korrektur und Bewertung durch die Tutoren
	- Korrekturen werden elektronisch zur Verfügung gestellt
	- eigenes Ergebnis nach Login im *WAFFEL* einsehbar
	- Korrekturrichtlinen auf Webseite dokumentiert
- Übungspunkte können das Klausurergebnis verbessern
	- Abschreibtests
	- Vorstellen der eigenen Lösungen
		- → **Anwesenheit in Besprechungsübungen für Bonuspunkte**
	- Notenbonus nur bei bestandener Klausur

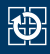

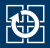

- Bearbeitungszeitraum angegeben in Werktagen (Mo. bis Fr.)
	- Bearbeitungszeitraum beinhaltet Tag der Tafelübung
	- Feiertage und "Berg-Dienstag" (nach Pfingsten) nicht enthalten
	- Abgabetermin kann per Skript erfragt werden
- plant mit **mindestens** 8–16 Stunden (in Worten: ein bis zwei **Tage**) Bearbeitungszeit pro Aufgabe
	- langer Bearbeitungszeitraum bietet Flexibilität bei der Arbeitsverteilung
	- Feedback über wirkliche Bearbeitungszeit erwünscht
- Mailingliste: i4sp@cs.fau.de
	- geht an alle Tutoren
	- Angelegenheiten, die nur die eigene Person/Gruppe betreffen
- Mailingliste: 14sp-orga@cs.fau.de
	- geht an die SP-Organisatoren
	- Fragen zur Organisation und zum Übungsbetrieb
- Rechnerübungen (siehe Homepage)
	- Hilfe bei konkreten Problemen (z. B. Quellcode kompiliert nicht)
	- **kein** Händchenhalten, während ihr die Tastatur bedient :)
- der korrigierende Tutor
	- Fragen zur Korrektur, vergessener Gruppenbonus
	- fälschlicherweise positiver Abschreibtest
- FSI-Forum: <https://fsi.cs.fau.de/forum/18>
	- inhaltliche Fragen zum Stoff oder den Aufgaben
	- allgemein alles, was auch für andere Teilnehmer interessant sein könnte

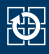

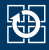

<span id="page-9-0"></span>[0.1 Allgemeines](#page-2-0)

- [0.2 Organisatorisches](#page-5-0)
- [0.3 Linux-Kenntnisse](#page-9-0)
- [0.4 Versionsverwaltung mit Git](#page-13-0)
- [0.5 SP-Abgabesystem](#page-32-0)

# **Linux**

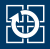

- Grundkenntnisse zur Linux- und Shell-Nutzung werden vorausgesetzt
- Bei Bedarf<sup>.</sup>
	- Linux-Kurs der FSI Informatik (inkl. Aufzeichnung): <https://fsi.cs.fau.de/linuxkurs>
	- Bei Problemen: Fragen stellen in den ersten Wochen der Rechnerübungen
- CIP als Referenzsystem
	- Einführung zum CIP:

<https://wwwcip.cs.fau.de/documentation/overview.de.html>

- Auflistung der Rechnerausstattung: <https://wwwcip.cs.fau.de/cipPools/roomIndex.de.html>
	-
- Liste der SSH Host Keys:

<https://wwwcip.cs.fau.de/documentation/sshhostkeys.de.html>

#### Aufgeteilt in verschiedene *Sections*

- 1 Kommandos
- 2 Systemaufrufe
- 3 Bibliotheksfunktionen
- 5 Dateiformate (Spezielle Datenstrukturen etc.)
- 7 Verschiedenes (z. B. Terminaltreiber, IP)

#### Angabe normalerweise mit *Section*: [printf\(3\)](https://manpages.debian.org/stable/manpages-dev/printf.3.en.html)

**\$** man 3 printf  $\cdots$   $\cdots$ 

- Suche nach *Sections*:
	- **\$** man -f <begriff>

#### ■ Suche nach Manual-Pages zu einem Stichwort:

**\$** man -k <stichwort>

#### **Achtung:** Manual-Pages unter Mac OS oft abweichend von Linux  $\Rightarrow$  CIP ist Referenzsystem! 11

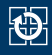

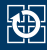

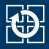

<span id="page-13-0"></span>[0.1 Allgemeines](#page-2-0)

- [0.2 Organisatorisches](#page-5-0)
- [0.3 Linux-Kenntnisse](#page-9-0)
- [0.4 Versionsverwaltung mit Git](#page-13-0)
- [0.5 SP-Abgabesystem](#page-32-0)

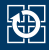

#### Gemeinsames Bearbeiten einer Datei kann zu Problemen führen:

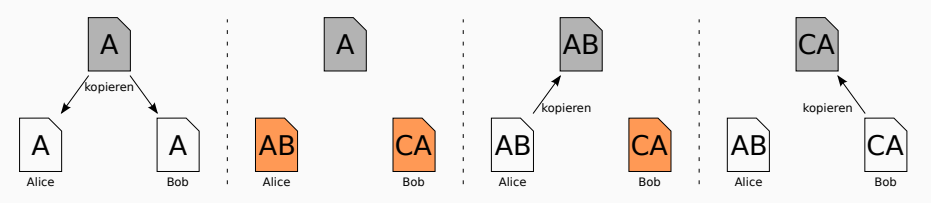

- Modifikationen werden nicht erkannt
- Änderungen von Alice gehen unbemerkt verloren

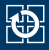

#### Versionsnummer zur Erkennung von Modifikationen

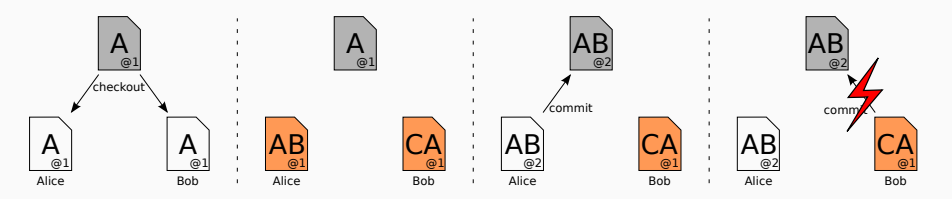

#### Entstandener Konflikt muss lokal gelöst werden

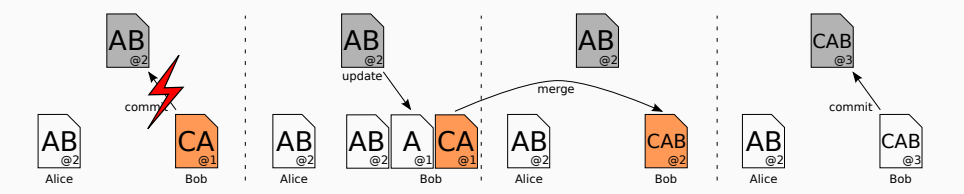

■ Kommando: git

#### Speichert Zusatzinformationen zu jeder Änderung

- Name des Ändernden
- Zeitpunkt
- Kommentar
- ...
- ⇒ identifiziert durch Commit-Hash
- Hilfe über Manpages (man 1 git) oder git --help
- SP-Abgabesystem verwendet Git

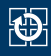

# **Git-Repository einrichten**

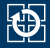

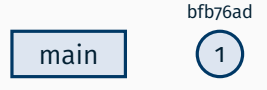

~\$ git clone gitlab.cs.fau.de:i4sp/ ss23/test.git beispiel Cloning into 'beispiel'...

Repository **Remote**

# **Git-Repository einrichten**

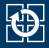

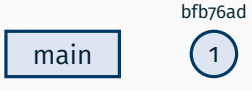

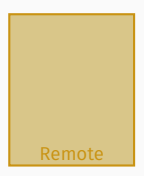

~\$ git clone gitlab.cs.fau.de:i4sp/ ss23/test.git beispiel Cloning into 'beispiel'... ~\$ cd beispiel

Workspace

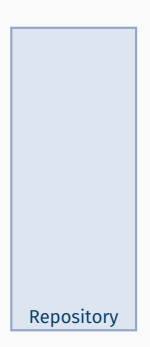

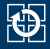

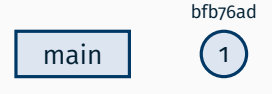

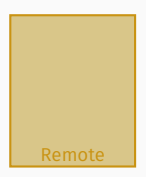

~/beispiel **\$** touch README.md

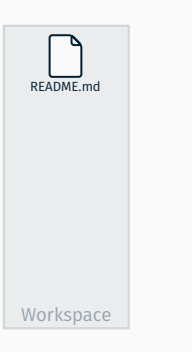

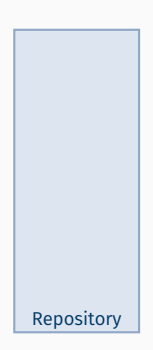

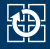

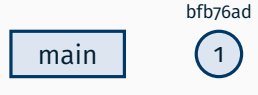

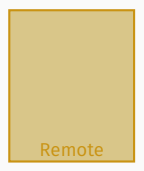

~/beispiel **\$** touch README.md ~/beispiel **\$** git add README.md

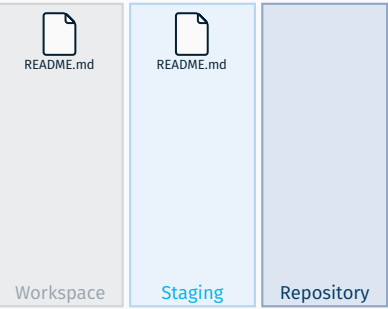

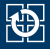

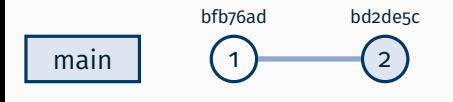

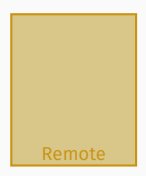

~/beispiel **\$** touch README.md ~/beispiel **\$** git add README.md ~/beispiel **\$** git commit -m "Liesmich hinzugefügt" [main bd2de5c] Liesmich hinzugefügt 1 file changed, 0 insertions $\overline{(+)}$ , 0 deletions(-) create mode 100644 README.md

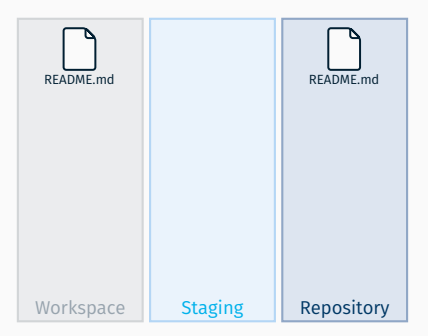

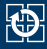

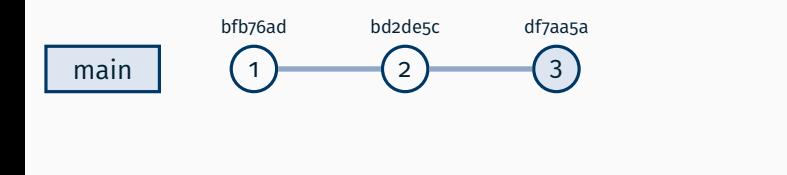

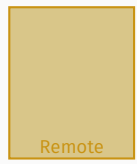

~/beispiel **\$** echo "666" **>** foo ~/beispiel **\$** git add foo ~/beispiel **\$** git commit -m "Datei foo erstellt" [main df7aa5a] Datei foo erstellt 1 file changed, 1 insertion(+) create mode 100644 foo

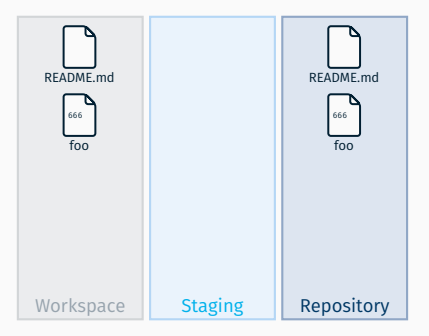

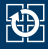

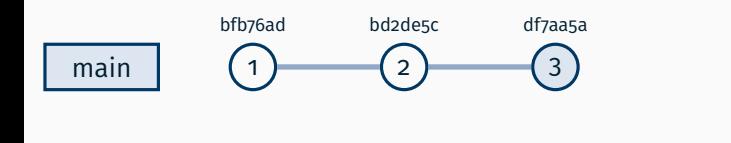

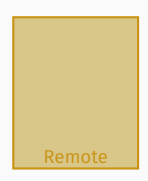

~/beispiel **\$** echo "42" **>** foo ~/beispiel **\$** echo "null" **>** bar ~/beispiel **\$** git status On branch main Your branch is up to date with 'origin/main'.

Changes not staged for commit: modified: foo

Untracked files: bar

no changes added to commit

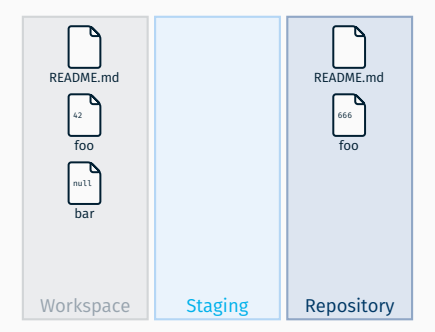

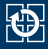

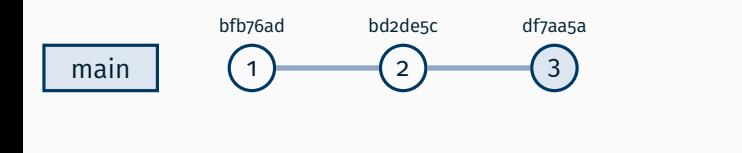

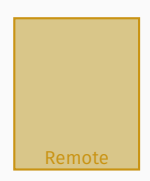

~/beispiel **\$** git add foo bar ~/beispiel **\$** echo "not null" **>** bar ~/beispiel **\$** git status On branch main Your branch is up to date with 'origin/main'.

Changes to be committed: new file: bar modified: foo

Changes not staged for commit: modified: bar

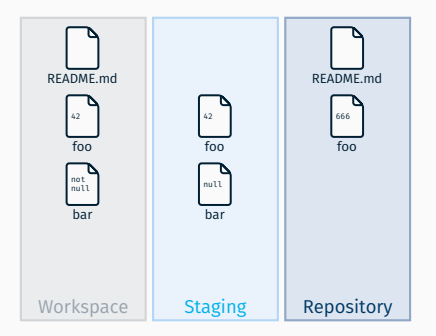

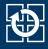

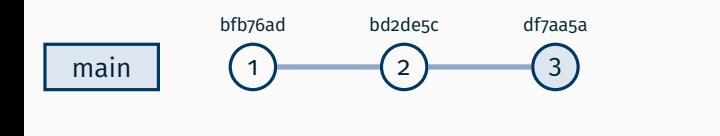

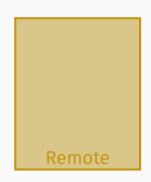

```
~/beispiel $ git diff
diff –git a/bar b/bar
index 19765bd..b263a85 100644
— a/bar
+++ b/bar\overline{a}\overline{a} -1 +1 \overline{a}\overline{a}-null
+not null
```
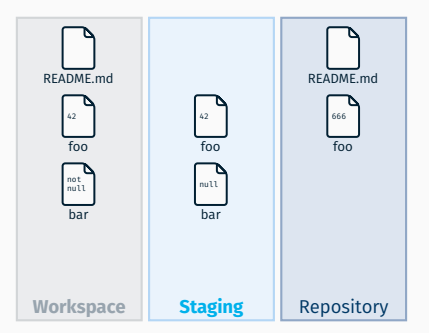

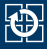

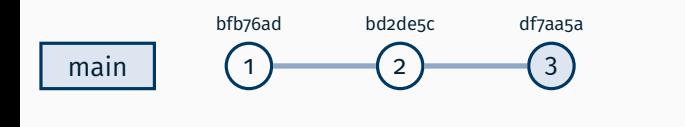

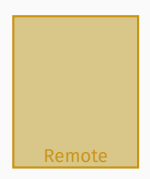

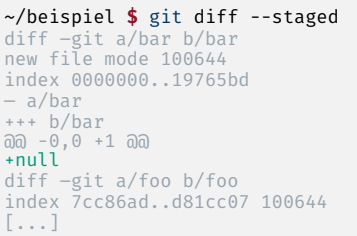

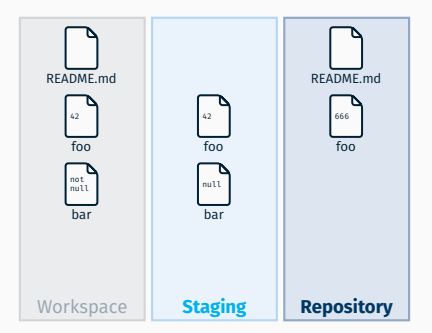

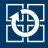

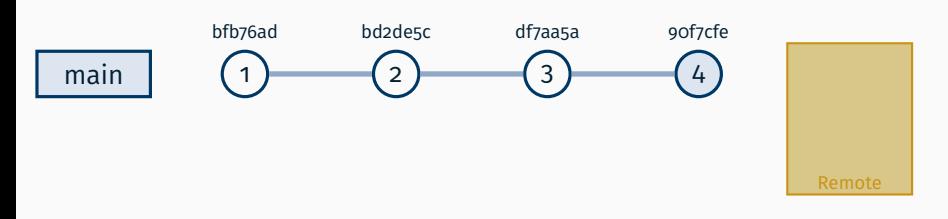

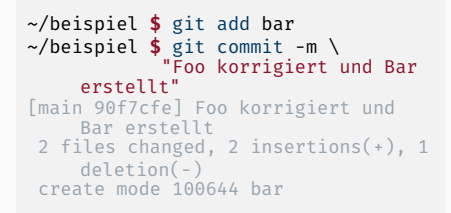

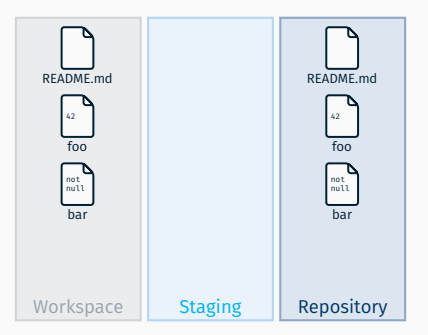

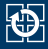

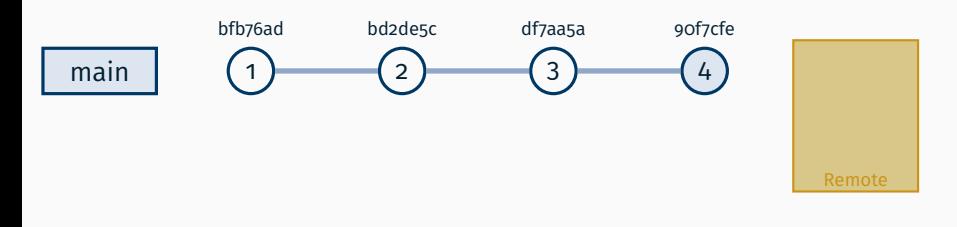

#### ~/beispiel **\$** git shortlog SP-Nutzer (3): Liesmich hinzugefügt Datei foo erstellt Foo korrigiert und Bar erstellt

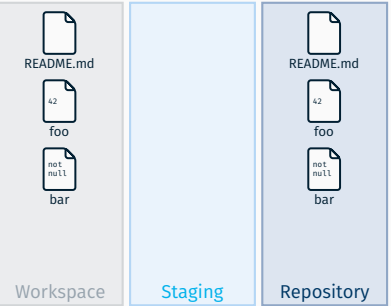

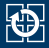

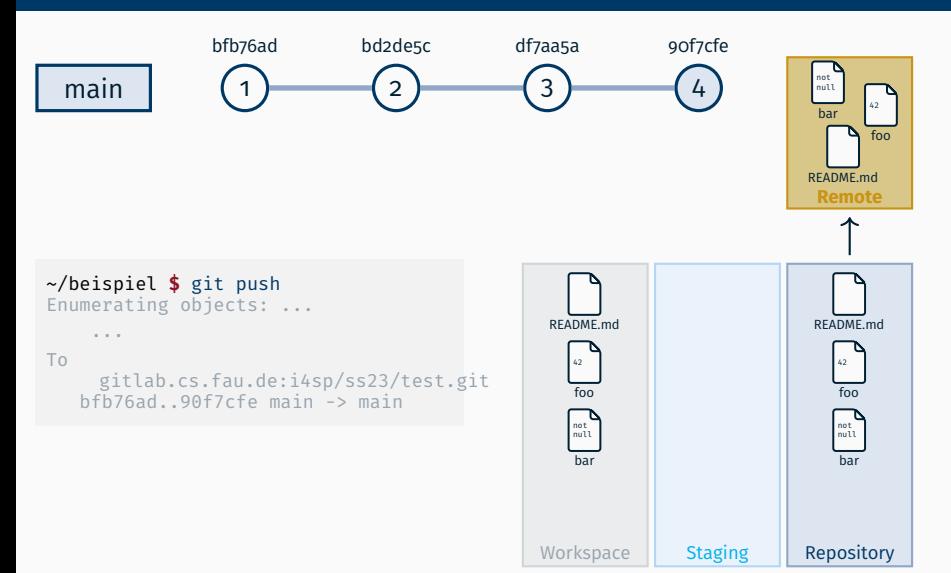

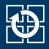

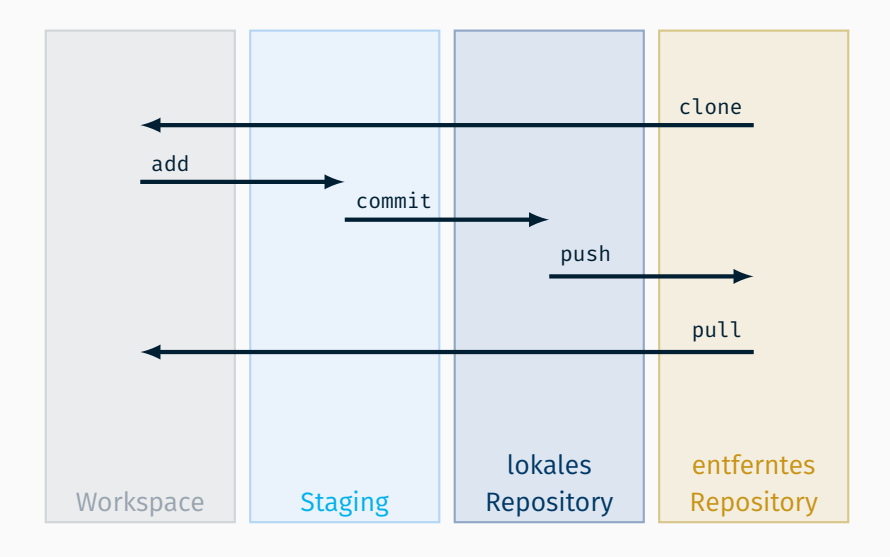

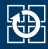

**git add <***file***>** Datei als Kandidat für nächsten *commit* markieren **git commit** Änderungen versionieren **git diff** unversionierte Änderungen anzeigen **git show** neuste (versionierte) Änderungen anzeigen **git status** Änderungen zum Vorgänger anzeigen **git log** Historie anzeigen **git clone <***url***>** initiales Kopieren von einer Quelle **git pull** kurz für holen und zusammenfügen **git push** in entfernte Quelle übertragen

**man git-<***cmd***>** Hilfe anzeigen, z.B. man git-add

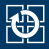

<span id="page-32-0"></span>[0.1 Allgemeines](#page-2-0)

- [0.2 Organisatorisches](#page-5-0)
- [0.3 Linux-Kenntnisse](#page-9-0)
- [0.4 Versionsverwaltung mit Git](#page-13-0)
- [0.5 SP-Abgabesystem](#page-32-0)

# **Arbeitsablauf in SP**

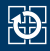

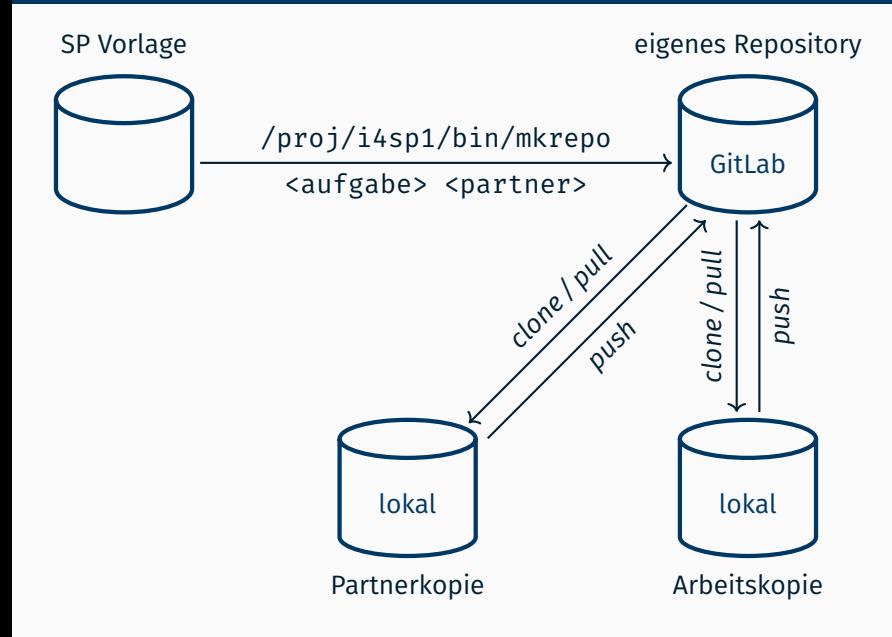

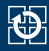

- Für jede Aufgabe muss sich jede Übungsgruppe ein neues Vorgabe-Repository erstellen: /proj/i4sp1/bin/mkrepo <aufgabe> [<partner>]
	- aufgabe: aktuell zu bearbeitende Aufgabe
	- bei Gruppenabgaben: Nutzerkennung des partners
- Repository enthält Vorgabe (z.B. Programmgerüste und Beispieleingaben)
- Repository-Link:

https://gitlab.cs.fau.de/i4sp/ss24/<TUEB>/<user>/<aufgabe>

■ Nutzung von Git zum Erstellen von lokalen Arbeitskopien

# **SP-Abgabesystem**

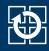

- Zum Abgabezeitpunkt wird der neueste Commit im Repository auf https://gitlab.cs.fau.de/i4sp/ss24/... eingesammelt
	- von dem Hauptbranch (main)
	- dieser Commit ist Abgabe der Übungsaufgabe
	- zu bewertende Änderungen stets mit **push** verbreiten
	- anderenfalls **keine Bewertung!**
	- bis zum Abgabezeitpunkt kann beliebig oft aktualisiert werden
- **Eigener** Abgabetermin kann per Skript erfragt werden

**\$** /proj/i4sp1/bin/get-deadline aufgabe1 Dein Abgabezeitpunkt fuer die Aufgabe 1: lilo ist 01.01.1970 um 17:30:00 Uhr

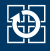

```
# Repository anlegen
student@cip ~ $ /proj/i4sp1/bin/mkrepo lilo
...
# Lokale Kopie des Repositories anlegen
student@cip ~ $ git clone https://gitlab.cs.fau.de/i4sp/...
...
# Bearbeiten der Dateien
student@cip ~ $ cd lilo
student@cip ~/lilo $ nano lilo.c
...
# Hinzufügen der Änderungen
student@cip ~/lilo $ git add lilo.c
student@cip ~/lilo $ git commit -m "add lilo.c"
...
# weitere Änderungen
student@cip ~/lilo $ vim lilo.c
...
student@cip ~/lilo $ git add lilo.c
student@cip ~/lilo $ git commit -m "bugfix in printf"
...
# Aktualisieren der Abgabe
student@cip ~/lilo $ git push
...
```
# **Gitlab CI**

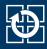

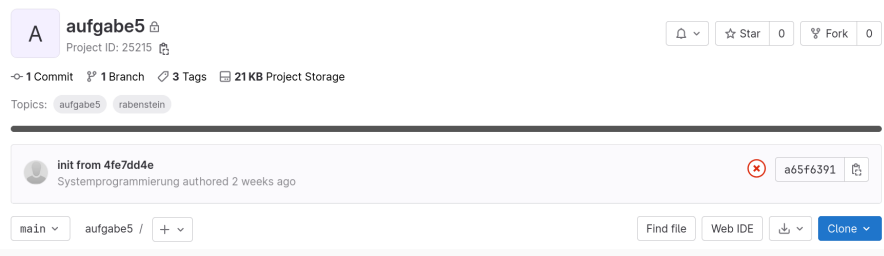

#### **C**ontinuous **I**ntegration

- **Pipeline mit vordefinierten Checks/Tests**
- Auführung nach einem Push von neuen Commits
	- ⇒ Automatisiertes Testen
	- ⇒ Entdecken von Fehlern
	- ⇒ Überblick über Stand der Softwarefunktionalität

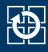

- Pipeline, bestehend aus Jobs und Stages
- Stages...
	- gruppieren mehrere Jobs
	- definieren, wann welche Jobs ausgeführt werden
	- z.B. build oder test Stage
- $\blacksquare$  Jobs ...
	- definieren, was zu tun ist
	- werden von Runnern ausgeführt
- $\blacksquare$  Tests ...
	- als Teilergebnisse von Jobs
	- liefern Rückmeldung, wie erfolgreich die Tests für den gegebenen Commit waren

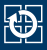

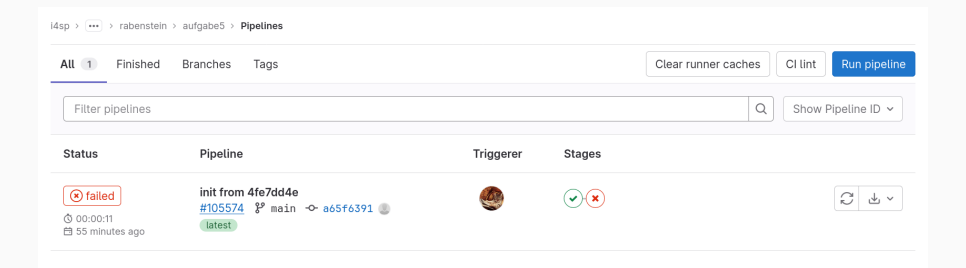

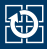

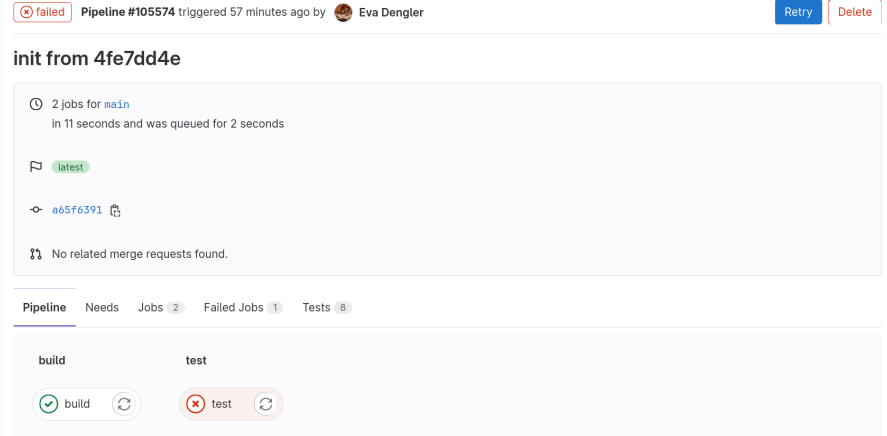

# **Hands-On: Jobs einer Pipeline**

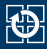

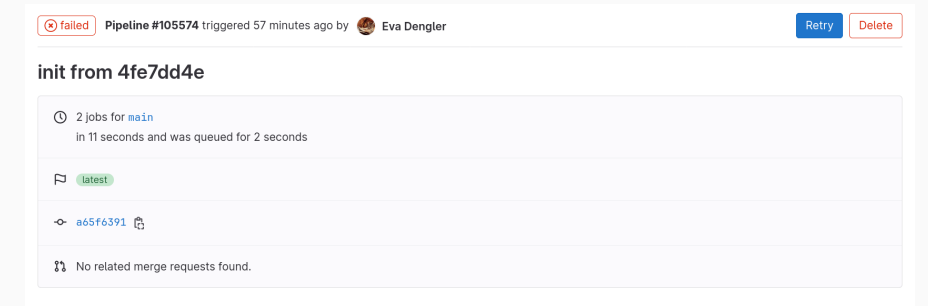

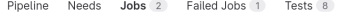

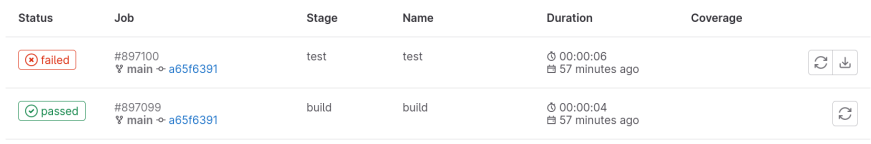

# **Hands-On: Tests einer Pipeline**

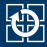

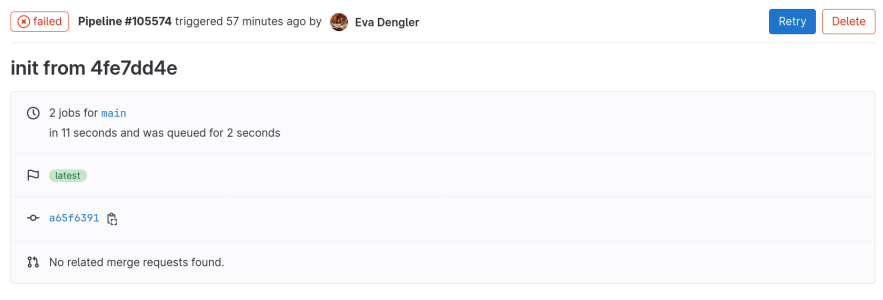

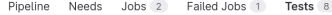

#### Summary

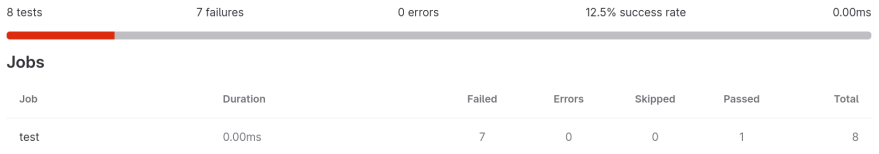

# **Hands-On: Detailansicht der Tests einer Pipeline**

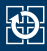

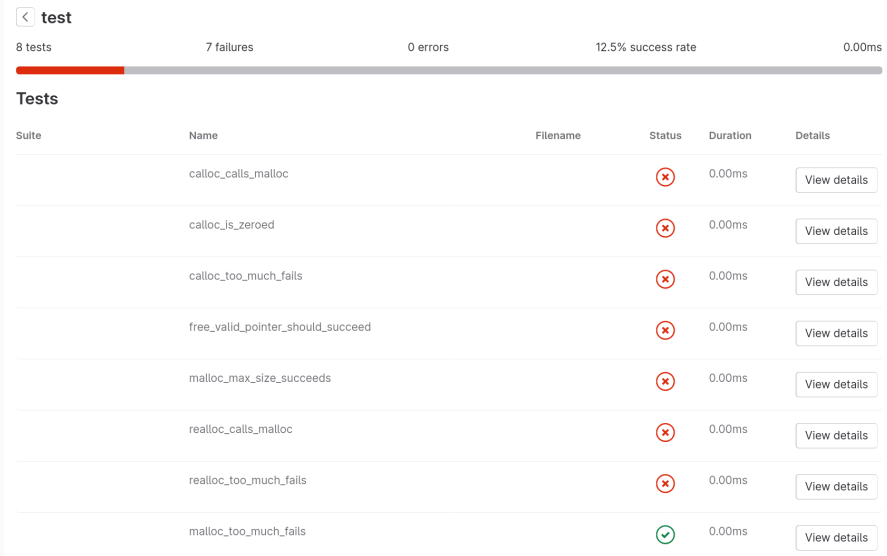

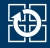

Scenario: student implementation creates the same output as the reference implementation

Given I have a directory "/tmp/creeper" with the following structure ... passed in 0.019s

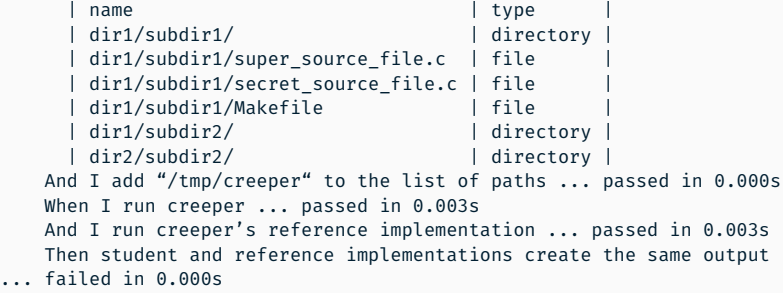

- Merke: failed zeigt, welcher Schritt fehlgeschlagen ist
- Keywords aus Behavior Driven Development (BDD)
	- ⇒ Given: Vorbedingung
	- ⇒ When: Ausführung
	- $\Rightarrow$  Then: Erwartetes Ergebnis

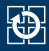

#### Testcases:

- Genaue Implementierung der Tests geheim
	- ⇒ Informationen nur in der Namensbeschreibung und den Details
- Sollen als grobe Hinweise auf Fehler dienen
	- ⇒ Angabe/Manpages genau lesen ;-)

#### **HINWEIS**

Die Jobs/Tests der Gitlab-CI ...

- sind lediglich als zusätzliche Hilfestellung gedacht
- haben **KEINEN** Anspruch auf Vollständigkeit / Korrektheit
	- Erfolgreiche Pipeline kann 0 Punkte bedeuten, fehlgeschlagene Pipeline aber auch volle Punktzahl